#### 034-01

# **ホームをリセットする方法**

cluster and the cluster of the cluster of the cluster of the cluster of the cluster of the cluster of the cluster

自分の「ホーム」を最初の状態に戻す方法です。

#### **【目 次】**

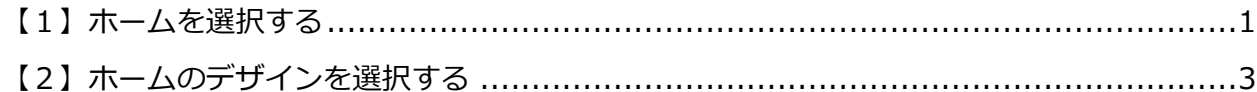

### <span id="page-0-0"></span>**【1】ホームを選択する**

①左上の「三」(メニュー)をクリックします。

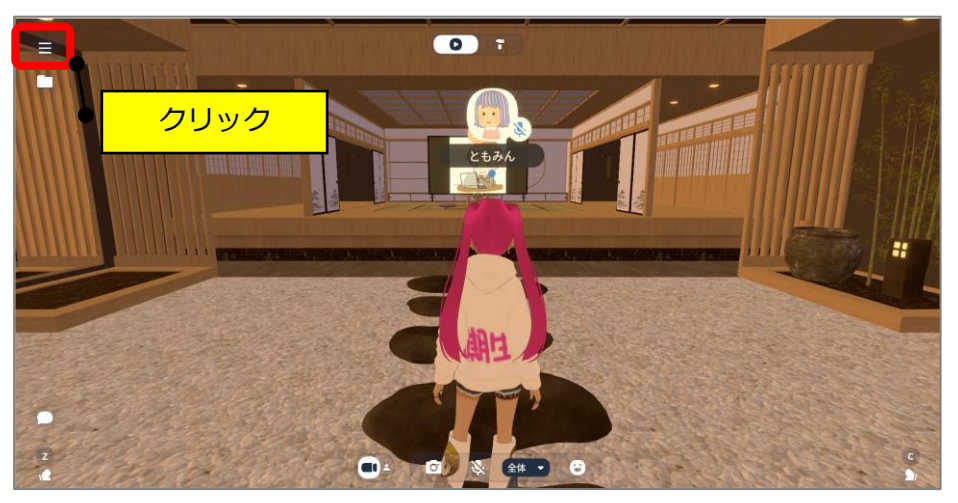

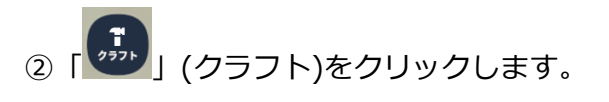

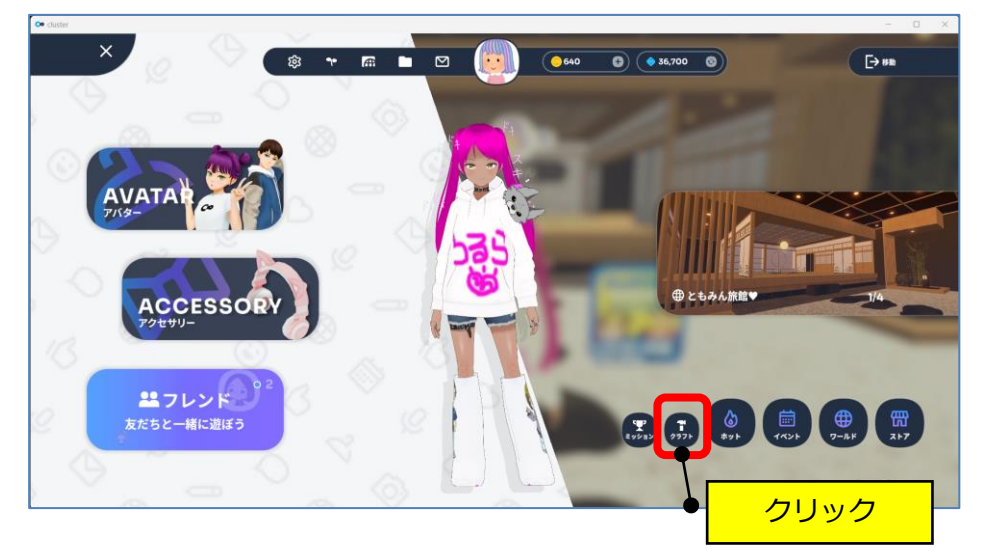

③自分のワールド(家のマーク)をクリックします。

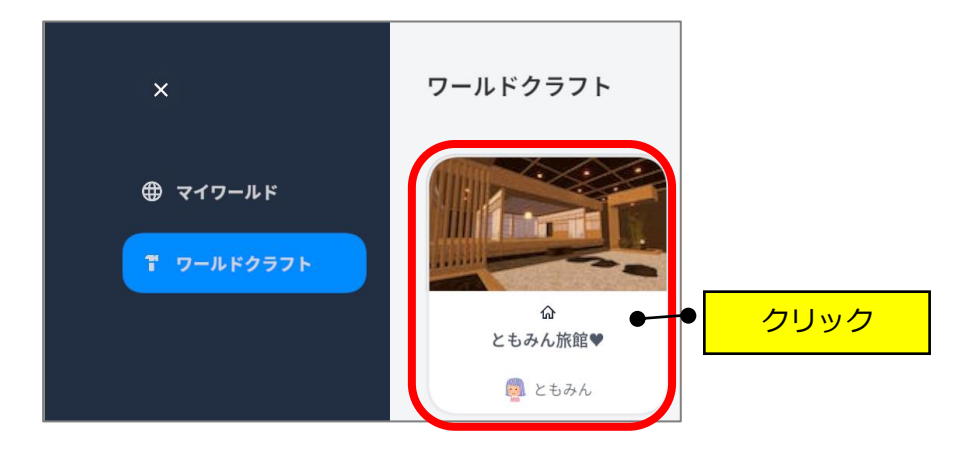

④右上の「…」(縦点)→「ワールドを作り直す」をクリックします。

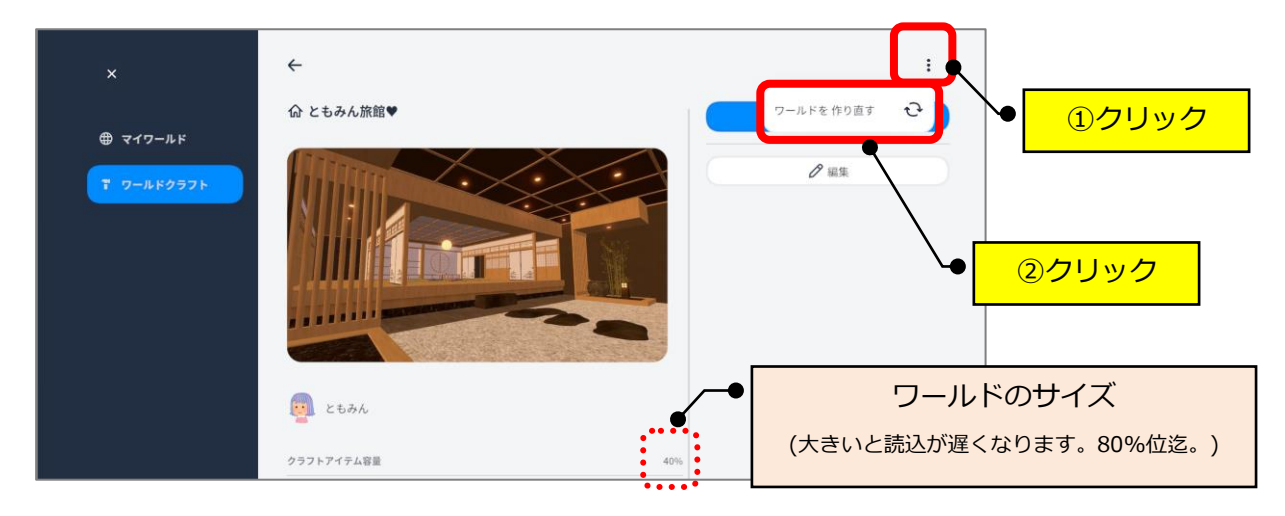

⑤「作り直す」をクリックします。

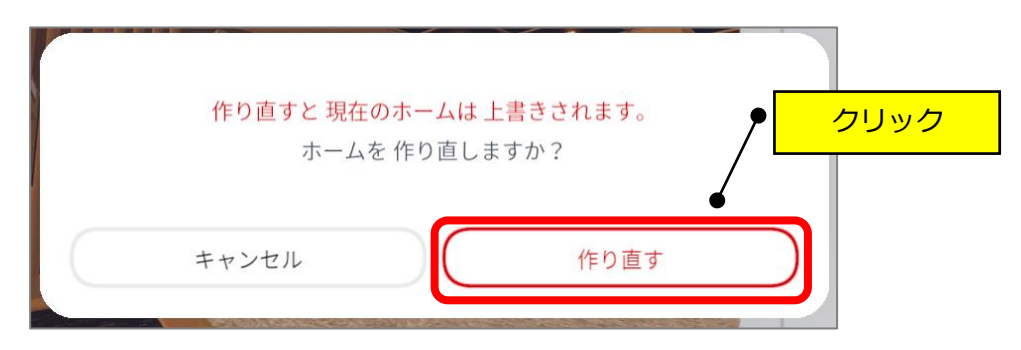

## <span id="page-2-0"></span>**【2】ホームのデザインを選択する**

①「このホームではじめる」をクリックします。

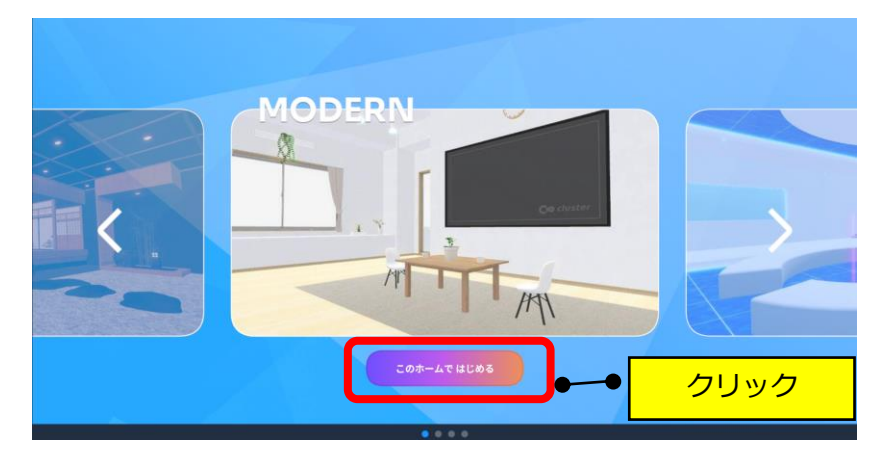

②「はじめる」をクリックします。

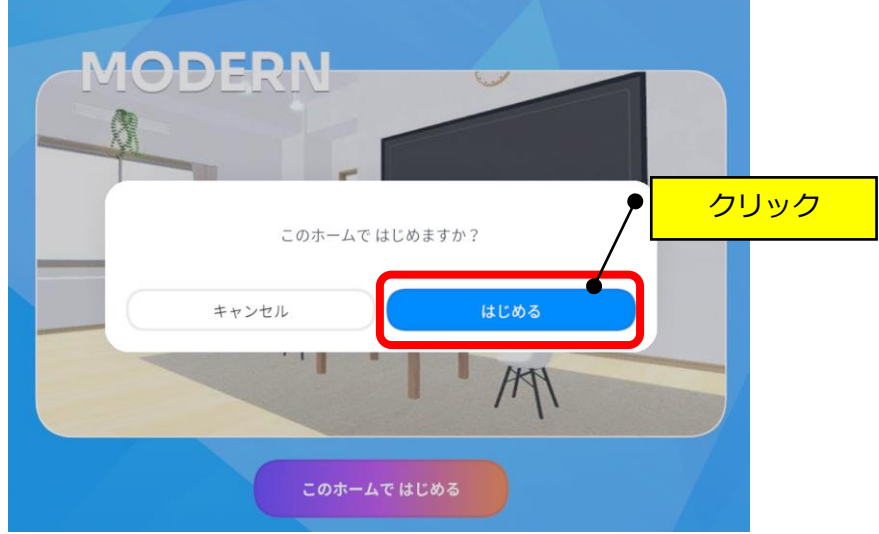

③「OK」をクリックします。

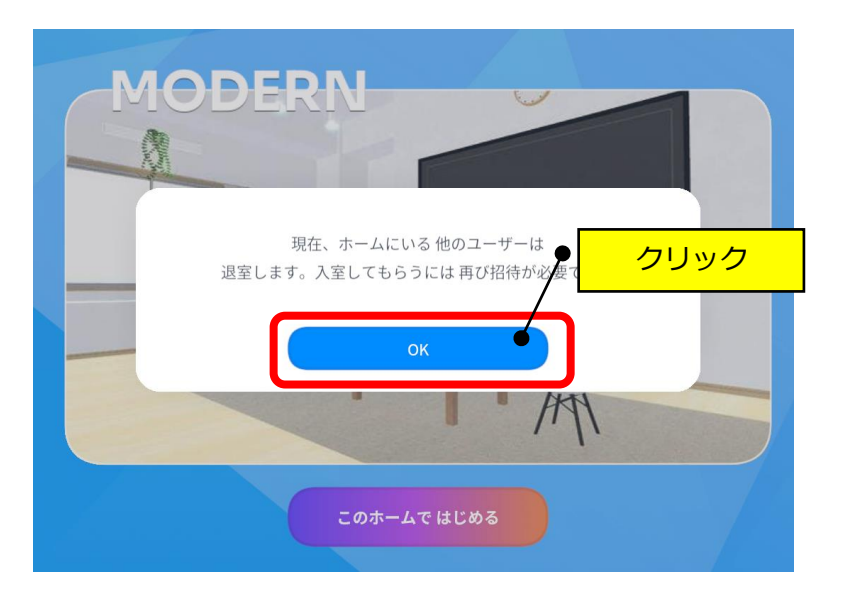